[Aktuell seit 6.2](#page-0-0)

 $\bullet$  $< 5.x$ 

<span id="page-0-0"></span>[v.6.1,](https://wiki.ucware.com/vers/v.6.1?do=showtag&tag=vers%3Av.6.1) [UCC-Client,](https://wiki.ucware.com/gui/ucc-client?do=showtag&tag=gui%3AUCC-Client) [Anruf,](https://wiki.ucware.com/func/anruf?do=showtag&tag=func%3AAnruf) [Transfer](https://wiki.ucware.com/func/transfer?do=showtag&tag=func%3ATransfer)

## **Anruf mit Rücksprache weiterleiten**

## **Hinweis:**

Die Bedienelemente für Aktuelle Anrufe werden im gleichnamigen Widget auf der Hauptseite des UCC-Clients angezeigt. Wenn Sie das Widget [ausblenden,](https://wiki.ucware.com/benutzerhandbuch/anpassen/einblenden) erhalten Sie stattdessen ein Pop-up für jeden aktuellen Anruf.

Mit dem UCC-Client können Sie aktuelle [Anrufe](https://wiki.ucware.com/benutzerhandbuch/hauptseite/telefonieren/sitemap) aus dem laufenden Gespräch heraus weiterleiten.

Dabei haben Sie zwei Möglichkeiten:

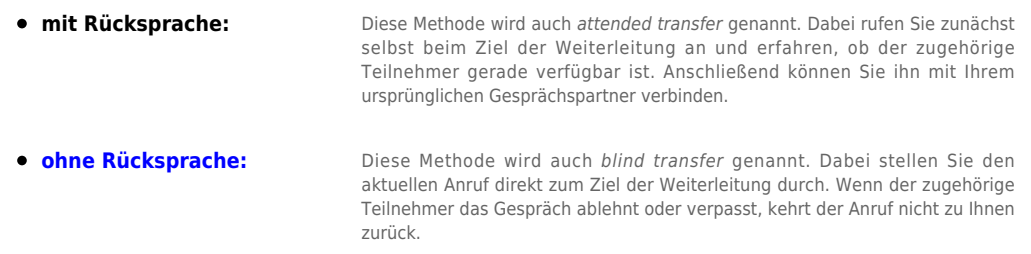

In diesem Artikel erfahren Sie, wie Sie einen aktuellen Anruf mit Rücksprache weiterleiten.

## Gehen Sie dazu wie folgt vor:

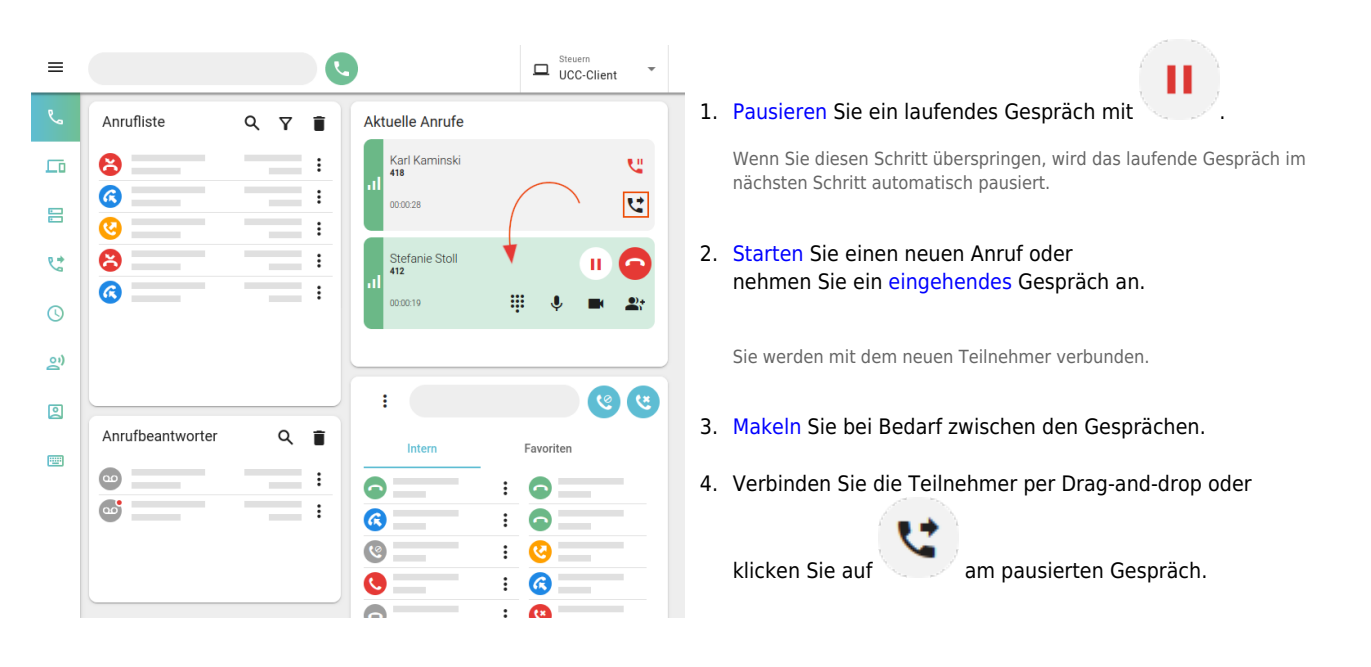

Dadurch werden beide Gespräche für Sie beendet.

Im laufenden Gespräch können Sie auf die folgenden Funktionen zugreifen:

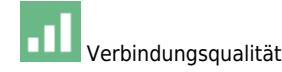

Last update: 16.05.2025 benutzerhandbuch:hauptseite:telefonieren:anruf\_verbinden https://wiki.ucware.com/benutzerhandbuch/hauptseite/telefonieren/anruf\_verbinden 15:13

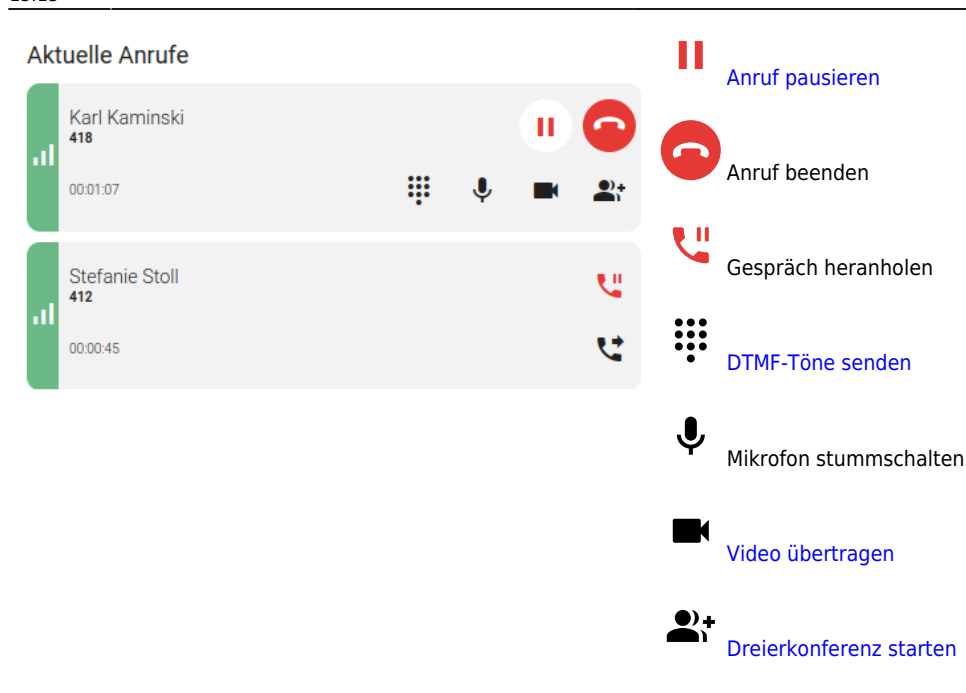

Eine vollständige Übersicht zu den Anruffunktionen des UCC-Clients finden Sie [hier.](https://wiki.ucware.com/benutzerhandbuch/hauptseite/telefonieren/sitemap)

From: <https://wiki.ucware.com/> - **UCware-Dokumentation**

Permanent link: **[https://wiki.ucware.com/benutzerhandbuch/hauptseite/telefonieren/anruf\\_verbinden](https://wiki.ucware.com/benutzerhandbuch/hauptseite/telefonieren/anruf_verbinden)**

Last update: **16.05.2025 15:13**